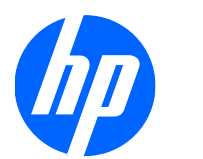

Mouse y teclado inalámbricos AIO HP de 2,4 GHz

Guía de Instalación

© 2009 Hewlett-Packard Development Company, L.P.

Microsoft, Windows, y Windows Vista son marcas comerciales o marcas registradas de Microsoft Corporation en los Estados Unidos y/o en otros países.

Las únicas garantías para productos y servicios HP están establecidas en las declaraciones de garantía explícitas que acompañan a dichos productos y servicios. Ninguna información contenida en este documento debe interpretarse como una garantía adicional. HP no se responsabilizará por errores técnicos o editoriales ni por omisiones contenidas en el presente documento.

Este documento incluye información confidencial de propiedad protegida por las leyes de derechos de autor. Ninguna parte de este documento puede ser fotocopiada, reproducida o traducida a otro idioma sin el previo consentimiento por escrito de Hewlett-Packard Company.

Primera edición: diciembre de 2009

Número de referencia del documento: 601196-161

### **Acerca de esta guía**

Esta guía proporciona información acerca de la configuración y uso del mouse y teclado inalámbricos AIO HP de 2,4 GHz.

- **A ¡ADVERTENCIA!** El texto presentado de esta forma indica que, si no se siguen las instrucciones, se pueden producir daños físicos o pérdida de la vida.
- **PRECAUCIÓN:** El texto presentado de esta forma indica que, si no se siguen las instrucciones, se pueden producir daños en el equipo o pérdida de información.
- **FY NOTA:** El texto presentado de esta manera proporciona información importante complementaria.

# Tabla de contenido

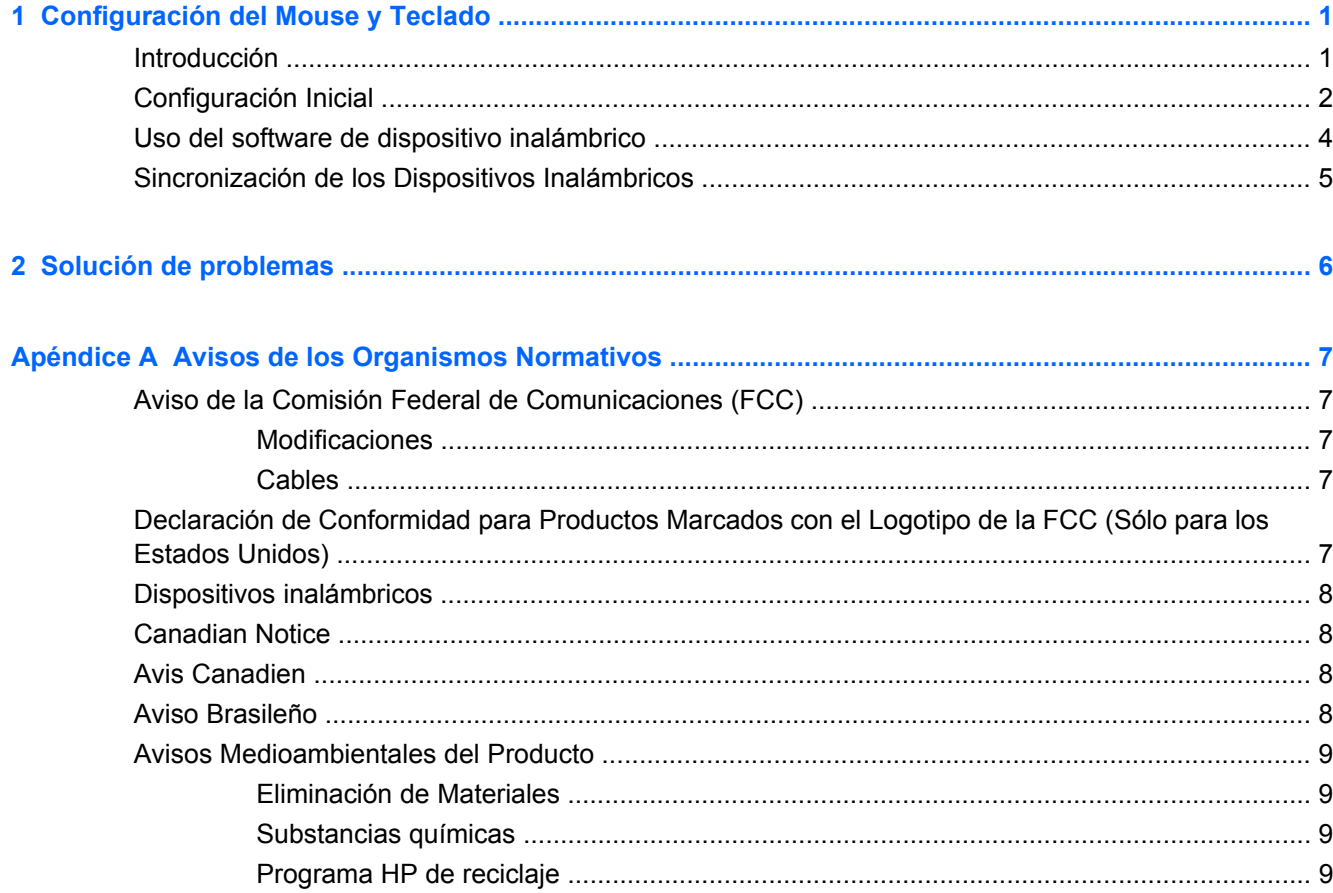

# <span id="page-6-0"></span>**1 Configuración del Mouse y Teclado**

## **Introducción**

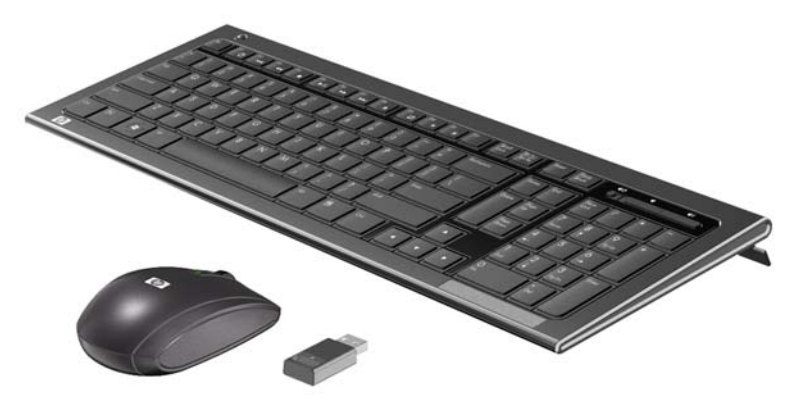

Asegúrese de tener los siguientes elementos en su kit de accesorios inalámbricos.

- Teclado Inalámbrico
- Mouse óptico inalámbrico
- **Receptor USB**

## <span id="page-7-0"></span>**Configuración Inicial**

- **1.** Jale las lengüetas de la parte trasera del teclado y del mouse para activar las baterías preinstaladas.
	- **NOTA:** Para obtener una mejor duración de la batería y rendimiento del mouse, evite utilizar el mouse en superficies oscuras o demasiado brillantes, y apague el mouse cuando no esté en uso.

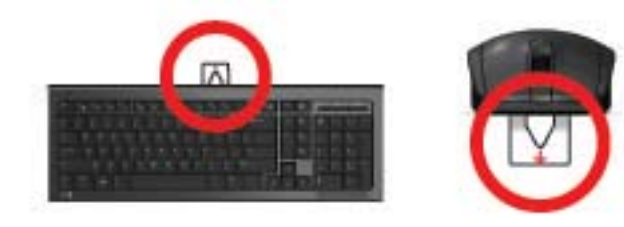

- **2.** Asegúrese que el interruptor de alimentación ubicado en la parte inferior del mouse esté en la posición de encendido.
	- **E** NOTA: El teclado no posee un interruptor de alimentación.

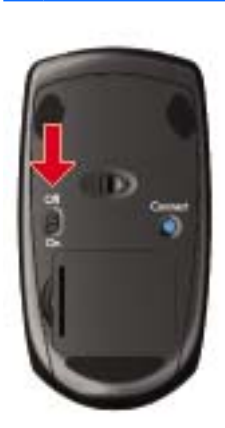

**3.** Conecte el receptor en el puerto USB designado en la parte inferior de la Business PC HP TouchSmart o en cualquier puerto USB disponible en su Business PC HP.

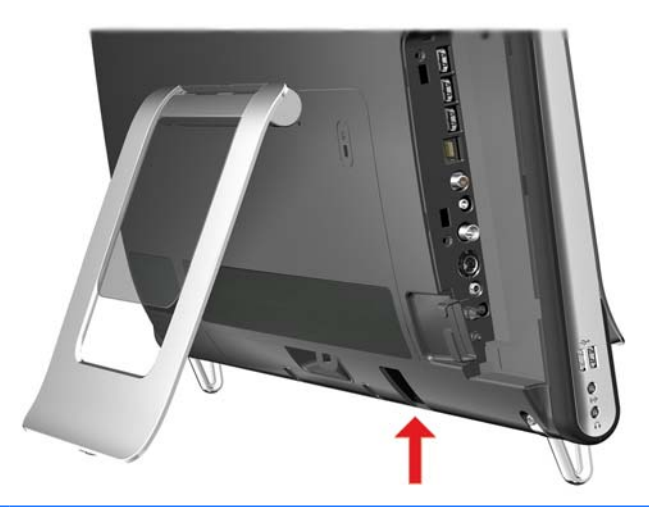

- **EY NOTA:** El teclado y mouse inalámbricos deben iniciar funcionamiento después de conectar el receptor. Si no funcionan, siga las instrucciones en [Sincronización de los Dispositivos](#page-10-0) [Inalámbricos en la página 5](#page-10-0).
- **4.** Inserte el CD *I/O and Security Software and Documentation* (CD de software de seguridad y documentación y E/S) (etiqueta hacia usted) en la ranura de la unidad de CD/DVD en la parte lateral del equipo. El CD será ejecutado automáticamente y abrirá el menú principal.

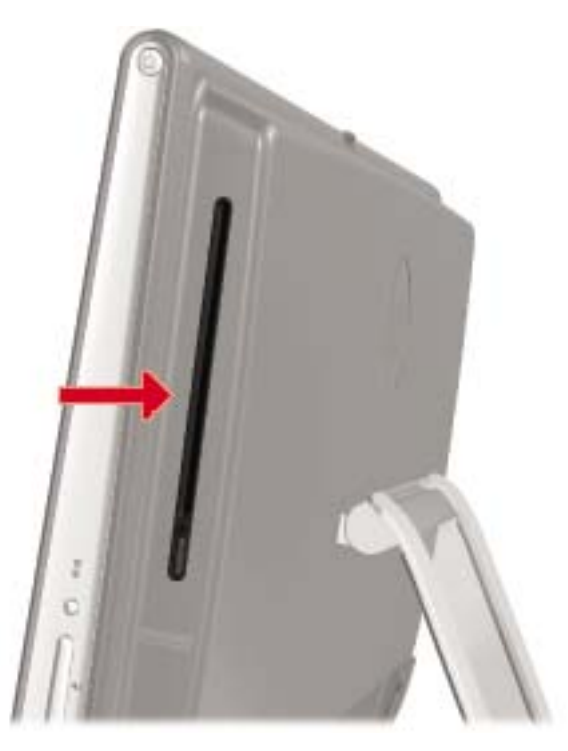

- **5.** Haga doble clic en el **Wireless Applet (Aplicativo inalámbrico)** en la columna **Driver Installation (Instalación de controlador)** para la categoría **2.4Ghz Wireless Keyboard and Mouse (Mouse y teclado inalámbricos AIO HP de 2,4 Ghz)** en el CD para instalar el software para su mouse y teclado inalámbricos.
- **6.** Extraiga el CD cuando finalice la instalación del software.

## <span id="page-9-0"></span>**Uso del software de dispositivo inalámbrico**

Después de instalar el software para el teclado inalámbrico, si presiona la tecla Bloq Num, Bloq Despl, o Bloq Mayús del teclado, el siguiente aplicativo aparece brevemente en pantalla indicando cuál tecla fue presionada.

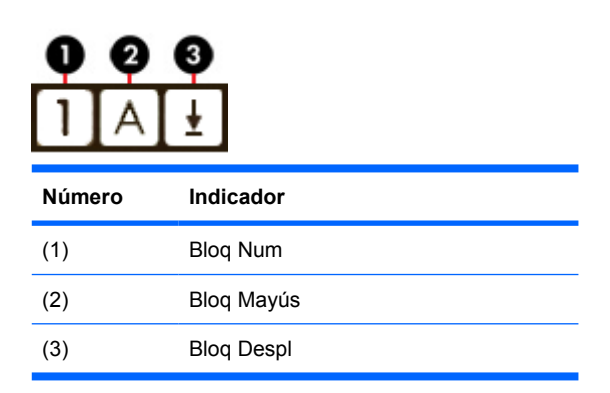

**Y NOTA:** Si la batería del teclado está con carga baja, aparece en pantalla un mensaje de indicador de batería baja.

Si la batería del mouse está con carga baja, iluminará un LED indicador de batería baja ubicado en el mouse.

## <span id="page-10-0"></span>**Sincronización de los Dispositivos Inalámbricos**

Los dispositivos inalámbricos en el kit se envían pre-sincronizados de fábrica para funcionar con su Business PC HP TouchSmart. El teclado y el mouse deben funcionar inmediatamente después de jalar las lengüetas de la batería para activar las baterías preinstaladas, y luego encienda el mouse.

Es posible que necesite sincronizar manualmente el teclado o mouse inalámbricos si no están funcionando o si uno de los dispositivos inalámbricos fue reemplazado.

Para sincronizarlos:

- **1.** Asegúrese que el equipo esté encendido, que las baterías fueron activadas en el teclado y el mouse, que el interruptor de alimentación en la parte inferior del mouse esté en la posición de encendido, y que el receptor USB esté conectado al equipo.
- **2.** Asegúrese que el teclado y el mouse estén próximos a la Business PC HP TouchSmart, en un radio de 30 cm (1 pie), y lejos de interferencias de otros dispositivos inalámbricos.
- **3.** Presione el botón Conectar por cinco segundos, que está ubicado en la parte inferior del teclado (1). El LED azul de actividad del receptor inalámbrico se ilumina cuando recibe el comando de sincronización y se apaga cuando se finaliza la sincronización.
- **4.** Presione el botón Conectar por cinco segundos, que está ubicado en la parte inferior del mouse. El LED azul de actividad del receptor inalámbrico se ilumina cuando recibe el comando de sincronización y se apaga cuando se finaliza la sincronización.

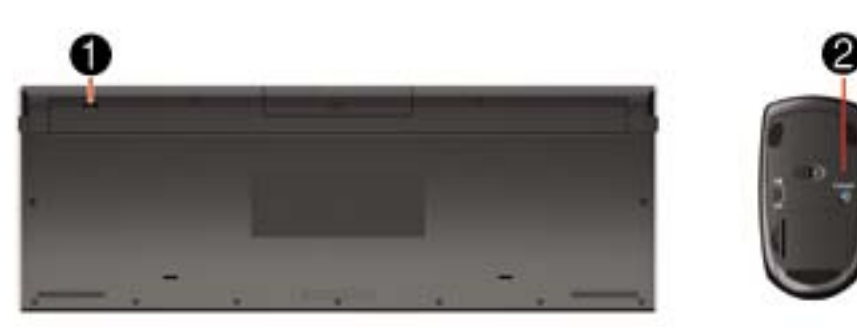

**NOTA:** Si esto no funciona, extraiga el receptor USB del equipo y luego reinsértelo y sincronice el teclado y el mouse nuevamente.

# <span id="page-11-0"></span>**2 Solución de problemas**

Cuando los dispositivos inalámbricos son activados, cada dispositivo inalámbrico debe tener un número de identificación (ID) diferente para evitar conflicto.

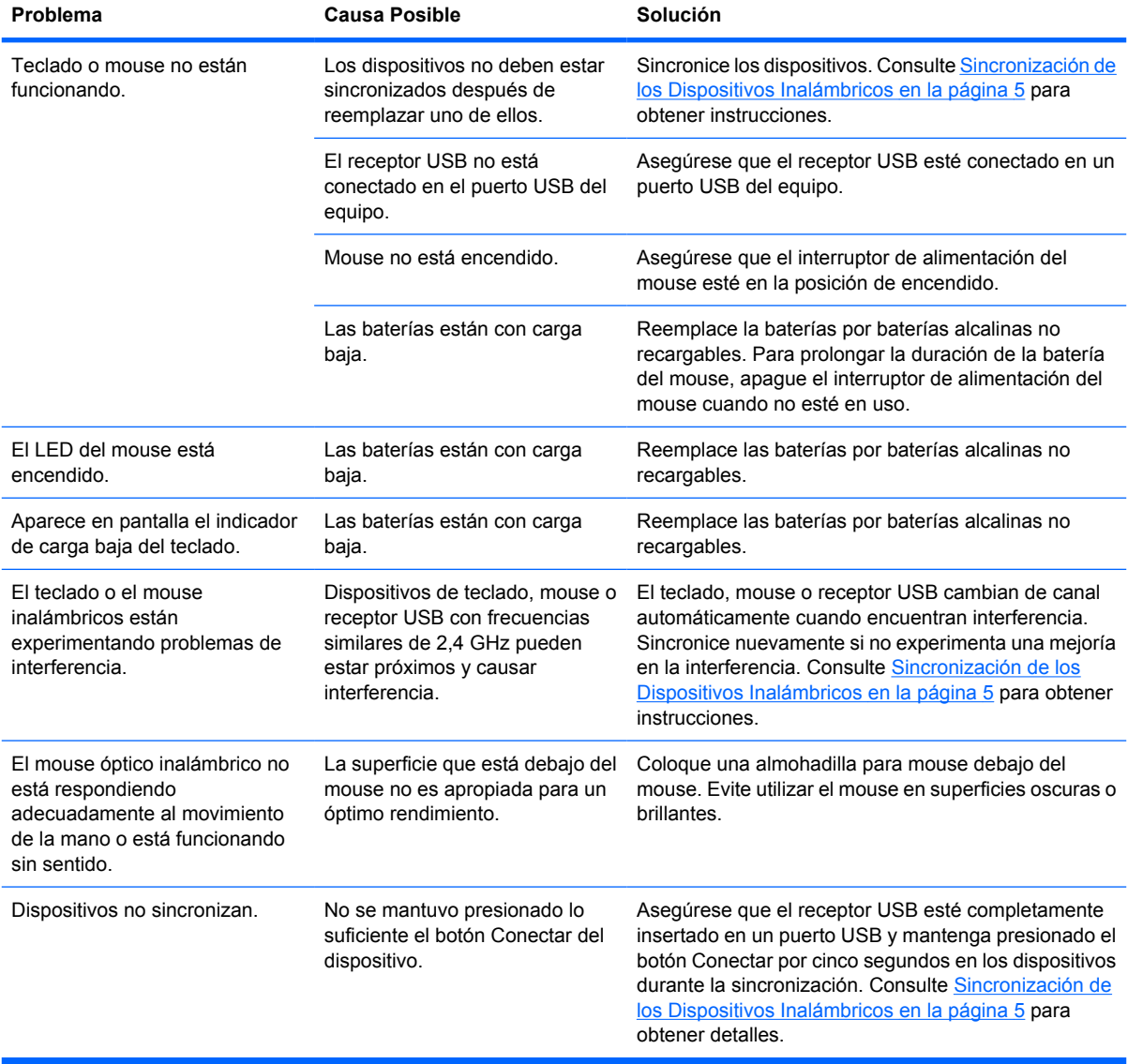

# <span id="page-12-0"></span>**A Avisos de los Organismos Normativos**

## **Aviso de la Comisión Federal de Comunicaciones (FCC)**

Las pruebas efectuadas en este equipo han servido para determinar que cumple los límites exigidos para los dispositivos digitales de Clase B, especificados en la Parte 15 de las Normas de la FCC. Dichos límites se han establecido con el fin de conceder un margen razonable de protección contra interferencias perjudiciales en caso de instalación en áreas residenciales. Este equipo genera, utiliza y puede irradiar energía de frecuencia de radio y si no se instala y utiliza de acuerdo con las instrucciones, podrá provocar interferencias perjudiciales en las radiocomunicaciones. No obstante, no se garantiza que no se producirán interferencias en una instalación determinada. Si este equipo provoca interferencias perjudiciales en la recepción radiofónica o televisiva, lo que puede determinarse encendiendo y apagando la computadora, se recomienda al usuario que intente corregirlas a través de una o varias de las siguientes medidas:

- Cambie la orientación o la ubicación de la antena receptora.
- Aumente la separación entre la computadora y el receptor.
- Enchufe el equipo en una toma eléctrica de CA que pertenezca a un circuito distinto de aquél al que está conectado el receptor.
- Consulte el distribuidor o a un técnico experto en radio y televisión para obtener ayuda.

#### **Modificaciones**

La FCC exige notificar al usuario que cualquier modificación o cambio realizado a este dispositivo, que no esté expresamente aprobado por Hewlett-Packard Company, puede anular la autoridad del usuario para operar el equipo.

#### **Cables**

Las conexiones a este dispositivo deben hacerse con cables blindados con cubierta metálica de conector RFI/EMI para cumplir las Normas y los Reglamentos de la FCC.

## **Declaración de Conformidad para Productos Marcados con el Logotipo de la FCC (Sólo para los Estados Unidos)**

Este dispositivo cumple las normas establecidas en la Parte 15 de las Normas de la FCC. Su funcionamiento está sujeto a las dos condiciones siguientes:

- **1.** Este dispositivo no debe causar interferencia dañina.
- **2.** Este dispositivo debe aceptar cualquier interferencia recibida, incluidas las interferencias que puedan causar una operación no deseada.

<span id="page-13-0"></span>Si tiene preguntas con respecto a su producto, entre en contacto con:

Hewlett Packard Company

P. O. Box 692000, Mail Stop 530113

Houston, Texas 77269-2000

O, llame al 1-800-HP-INVENT (1-800 474-6836)

Si tiene preguntas relativas a la declaración de la FCC, póngase en contacto con:

Hewlett Packard Company

P. O. Box 692000, Mail Stop 510101

Houston, Texas 77269-2000

O, llame al (281) 514-3333

Para identificar este producto, utilice el número de Referencia, de Serie o de Modelo que se encuentra en el producto.

## **Dispositivos inalámbricos**

En algunos entornos, es posible que el uso de dispositivos inalámbricos esté restringido. Estas restricciones pueden aplicarse a bordo de aviones, en hospitales, cerca de productos explosivos, en zonas de riesgo, etc. Si desconoce los criterios que se aplican al uso de este producto, solicite autorización antes de encenderlo y utilizarlo.

## **Canadian Notice**

This Class B digital apparatus meets all requirements of the Canadian Interference-Causing Equipment Regulations.

Wireless operation is subject to 2 conditions: The first is that the wireless device may not cause interference. The second is that the wireless device must accept any interference, including interference that may cause undesired operation of the device.

## **Avis Canadien**

Cet appareil numérique de la classe B respecte toutes les exigences du Règlement sur le matériel brouilleur du Canada.

## **Aviso Brasileño**

Este equipamento opera em caráter secundário, isto é, não tem direito a proteção contra interferência prejudicial, mesmo de estações do mesmo tipo, e não pode causar interferência a sistemas operando em caráter primário.

## <span id="page-14-0"></span>**Avisos Medioambientales del Producto**

### **Eliminación de Materiales**

Este producto contiene mercurio en la lámpara fluorescente de la pantalla LCD y puede requerir manipulación especial al final de su vida útil.

La eliminación de este material puede ser regularizada debido a consideraciones ambientales. Para obtener más información acerca de la eliminación o reciclaje, contacte las autoridades locales o la Electronic Industries Alliance (EIA) (<http://www.eiae.org>).

### **Substancias químicas**

HP se compromete a proporcionar a nuestros clientes con información acerca de las substancias químicas en nuestros productos según sea necesario para cumplir con los requisitos legales como REACH (Reglamento EC Nº 1907/2006 del Parlamento y Consejo Europeo). Un informe acerca de la información de substancias químicas para este producto puede encontrarse en [http://www.hp.com/go/](http://www.hp.com/go/reach) [reach](http://www.hp.com/go/reach).

### **Programa HP de reciclaje**

HP recomienda a sus clientes reciclar el hardware electrónico usado, los cartuchos de impresión HP originales y las baterías recargables. Para obtener más información acerca de programas de reciclaje, visite <http://www.hp.com/recycle>.